# Advanced: MQTT Modules in Redundant Ignition Environment

### Prerequisites

Knowledge of Ignition and Module installation process: Cirrus Link Module Installation

### Summary

The Inductive Automation platform and MQTT modules can be resilient to failures when configured to use redundancy. Redundant Ignition systems can be set up and configured to act as failover backups for primary/master Ignition instances. This tutorial will provide step by step instructions for installing a set of Ignition systems with redundancy on the host/primary Ignition instance as well as redundancy on the MQTT enabled edge nodes. For this tutorial we will show how to set up a total of six Ignition systems. These will be:

• Ignition Primary

An Ignition system running as master with MQTT Distributor and MQTT Engine installed. This is what remote Ignition systems will send data to in normal operation.

- Ignition Primary Backup
  - An Ignition system running as backup with MQTT Distributor and MQTT Engine installed. This is what remote Ignition systems will send data to when Ignition Primary fails.
- Ignition Edge 1

An gnition system running as master with MQTT Transmission installed. This will send data to Ignition Primary in normal operation. If Ignition Primary is in a failed state, this will send data to Ignition Primary Backup.

Ignition Edge 1 Backup

An Ignition system running as backup with MQTT Transmission installed. This will send data to Ignition Primary in the event that Ignition Edge 1 fails. If Ignition Primary is in a failed state and Ignition Edge 1 is in a failed state, this will send data to Ignition Primary Backup.

Ignition Edge 2

An Ignition system running as master with MQTT Transmission installed. This will send data to Ignition Primary in normal operation. If Ignition Primary is in a failed state, this will send data to Ignition Primary Backup.

- Ignition Edge 2 Backup
  - An Ignition system running as backup with MQTT Transmission installed. This will send data to Ignition Primary in the event that Ignition Edge 2 fails. If Ignition Primary is in a failed state and Ignition Edge 2 is in a failed state, this will send data to Ignition Primary Backup.

Additional Edge Nodes could be added to this infrastructure. It is also important to note that the Ignition Edge Nodes with MQTT Transmission could also be instances of Ignition Edge MQTT depending on your requirements (https://inductiveautomation.com/whats-new-ignition-edge). There are additional considerations when setting up a real world system using redundancy. These topics are not covered in this tutorial but should be taken into consideration.

- Network paths
  - It may make sense to have edge nodes support multiple network paths to the MQTT servers. For example, Ethernet, cellular, and satellite could all exist as supported network paths on a single Edge gateway. This will help ensure additional reliability by supporting failover of networks.
- Primary Ignition and Primary Ignition backup placement
  - This tutorial was created by modeling this exact environment using Amazon AWS EC2 instances in the cloud. Reliability could be improved by putting Ignition Primary and Ignition Primary Backup in different AWS availability zones or even different AWS regions. This would allow the primary Ignition with MQTT Distributor and MQTT Engine to continue to operate even in the case of AWS failures. In the case of on premises installations of Ignition these could be placed in different physical locations and/or on secondary networks.
- MQTT Servers

 Additional MQTT Servers can be added so MQTT connections from remote edge nodes remain established. Additional Chariot MQTT Servers can be used to make the system more robust (https://www.cirrus-link.com/iiot-mqtt-servers/).

- History enablement in MQTT Transmission
  - MQTT Transmission supports caching of data in the case that it can not establish a connection to any of the configured MQTT Servers. Once a connection is reestablished, it will begin reporting and flush the stored historical values to prevent data loss in catastrophic failures.

Upon completion of this tutorial you will have a functional system with redundancy/failover support for both remote edge nodes as well as the primary Ignition system that the remote edge nodes are reporting to.

## Architecture

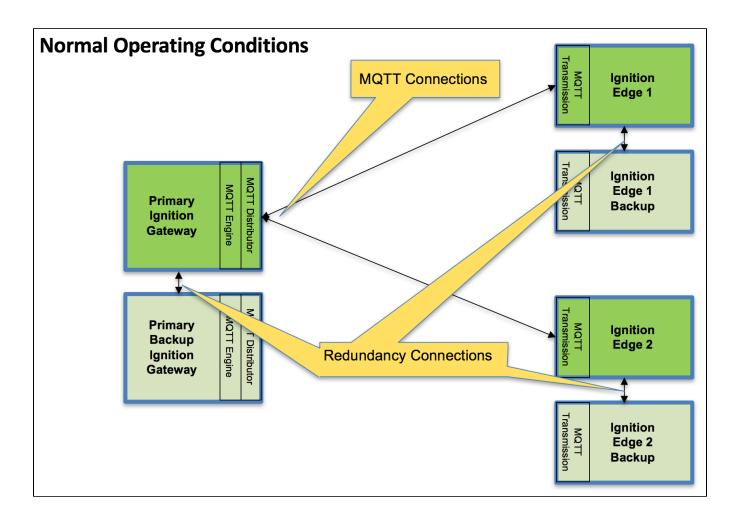

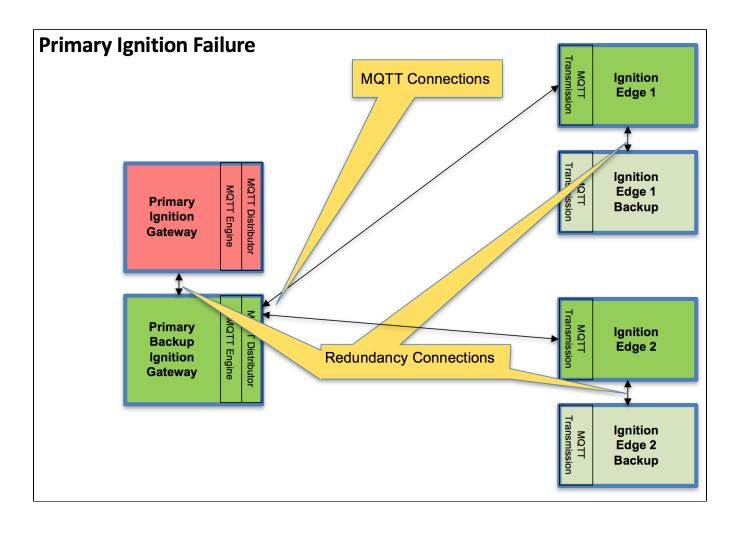

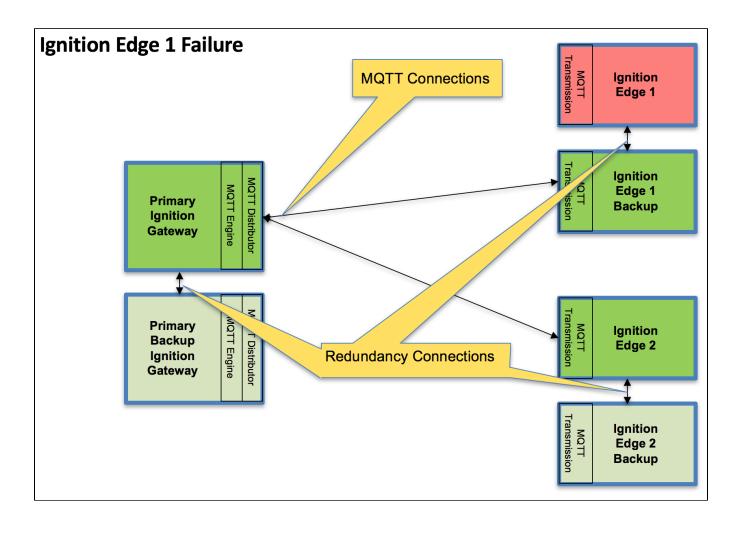

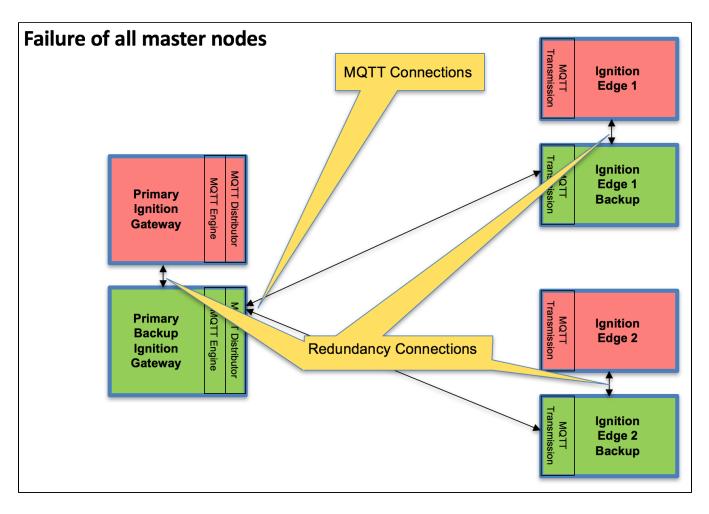

### Tutorial

### Step 1: Download and Install Ignition on Six Systems

Ignition is an Industrial Application Platform that can be used to create SCADA and HMI solutions. A fully functional Ignition system can be downloaded and run in trial mode.

Go to the Inductive Automation download page and download the desired Ignition installer for Windows, Linux or MacOS; https://inductiveautomation.com/downloads/archive.

Once the Ignition installer has been downloaded, follow the instructions provided by Inductive Automation to install and startup Ignition.

(Note: For this test infrastructure, MQTT Distributor will be installed as an Ignition module on both the Primary Ignition Gateway as well as the Primary Ignition Gateway Backup. Make sure to either turn off firewalls or at a minimum allow inbound connections to TCP/IP port 1883, as remote MQTT Clients will need to be able to establish a TCP/IP socket connection to these ports).

### Step 2: Download and Install the Cirrus Link MQTT Modules

Go to the Inductive Automation download page again and scroll down to the Third Party modules section. Find the Cirrus Link modules section and download the MQTT Distributor, MQTT Engine, MQTT Transmission modules.

https://inductiveautomation.com/downloads/archive. For each of the Ignition instance, install the following MQTT Modules.

- Ignition Primary
- MQTT Distributor and MQTT Engine
- Ignition Primary Backup
- MQTT Distributor and MQTT Engine Ignition Edge 1
  - MQTT Transmission
- Ignition Edge 1 Backup
- MQTT Transmission
- Ignition Edge 2
- MQTT Transmission
   Ignition Edge 2 Backup
  - MQTT Transmission

### Step 3: Configure the MQTT Modules

Once Ignition is installed, the MQTT Modules are installed, and everything is running we can configure the systems. Since we are going to have a backup for each master system, we only need to do most of the configuration for the master systems. Later, we can sync the configurations to the backups automatically. We'll start by configuring the modules and configure the redundancy settings in the next step.

- Ignition Primary MQTT Distributor
  - No modifications to the default parameters are required. However, it is important to make sure the Operation System allows inbound connections on port 1883 and there are no firewalls blocking inbound connections on this port from the remote edge nodes.
- Ignition Primary MQTT Engine
  - The only change from defaults is to set a Primary Host ID. MQTT uses Quality of Service (QOS) levels to ensure messages get delivered. However, this only ensures delivery between a single MQTT client and the MQTT server. In other words, it doesn't ensure delivery from one MQTT client to another MQTT client. Sparkplug introduces the notion of a Primary Host ID which is used to ensure client to client communications. The only requirement is that it match exactly on both the MQTT Engine and MQTT Transmission configurations.

|                                            | MQTT Engine Settings                                                                                                    |
|--------------------------------------------|----------------------------------------------------------------------------------------------------|
|                                            | Servers Advanced Namespaces                                                                                                    |
|                                            | Advanced Settings                                                                                                    |
| Set a Primary Host ID to some unique name. | Configuration                                                                                                    |
|                                            | Enabled @ Enable or Disable the MQTT Engine<br>(default: true)                                                                                |
|                                            | Primary Host ID UNIQUE_NAME<br>The Primary Host ID to allow connecting clients to ensure they remain connected to this application (optional) |
|                                            |                                                                                                    |

Ignition Edge 1 and Ignition Edge 2 - MQTT Transmission (Configure the same on both Ignition instances)
 As with the MQTT Engine configuration, the Primary Host ID must be set on the General tab as shown below.

|                                 |                                                |                       |                | un                 | a Primary Host ID to so<br>ique name (matching the second second | he                    |
|---------------------------------|------------------------------------------------|-----------------------|----------------|--------------------|----------------------------------------------------------------------------------------------------|-----------------------|
| General                         | Servers Sets                                   | Transmitters          |                |                    | TT Engine configuratio                                                                                                    | on).                  |
| General Se                      | ettings                                        |                       |                |                    |                                                                                                    |                       |
| Configuration                   |                                                |                       |                |                    |                                                                                                    |                       |
| Enabled                         | ✓ Enable or disat                              | ole Mart Transmissio  | on from connec | ting to the config | gured MQTT Servers                                                                                                    |                       |
| Primary Host ID                 | UNIQUE_NAME                                    |                       |                |                    |                                                                                                    |                       |
|                                 | Primary Host ID o                              | f the backend applica | ation the MQTT | clients in MQTT    | Transmission should rem                                                                                                    | nain connected to (op |
| lete the existin                | Primary Host ID o                              |                       |                |                    | Transmission should rem                                                                                                    | nain connected to (op |
| lete the existir                | ng default MQT                                 |                       | Server.        |                    | 20 Changes                                                                                                    | nain connected to (op |
|                                 | ng default MQT                                 | T Transmission        | Server.        | sav                | 20 Changes                                                                                                    | nain connected to (op |
| QTT Transmis                    | <b>ig default MQT</b>                          | T Transmission        | Server.        | e the existing MC  | 20 Changes                                                                                                    | nain connected to (op |
| QTT Transmis<br>General Servers | ng default MQT<br>sion Settings<br>Sets Transm | T Transmission        | a Server.      | e the existing MC  | 20 Changes                                                                                                    | nain connected to (op |

 $^{\circ}~$  Create a new MQTT Server configuration by clicking the link below.

| IQTT Tra   | ansmissio       | on Settings           |            | Create a new MQTT<br>definition | Server       |           |  |
|------------|-----------------|-----------------------|------------|---------------------------------|--------------|-----------|--|
| General    | Servers         | Sets Transmitte       | ers        | ///                             |              |           |  |
| ✓ Success  | fully deleted M | IQTT Server " Chariot | SC         |                                 |              |           |  |
| Name       | URL             | Server Type           | Server Set | Username                        | Certificates | Connected |  |
|            |                 |                       |            |                                 |              |           |  |
| No MTServe | rsRecord        |                       |            |                                 |              |           |  |

Configure MQTT Transmission to point to the Primary Ignition. Configure as shown below making sure to change the URL to reflect your network settings. For example, if you Ignition Primary is at 192.168.1.100 the MQTT Server URL would be: tcp://192.168.1.100:1883. Af ter setting the parameters as shown below. Click the 'Save Changes' button at the bottom.

| MQTT Trans          | smission Settings                                                   | Modify as needed to point to the                        |
|---------------------|---------------------------------------------------------------------|---------------------------------------------------------|
| General             | Servers Sets Transmitters                                           | Primary Ignition URL                                    |
| Edit MQT1           | l Server                                                            |                                                         |
| Main                |                                                                     |                                                         |
| Name                | primary<br>The friendly name of this M <sup>9</sup> Server          |                                                         |
| URL                 | tcp://primary:1883<br>The URL of this MQTT Server. Should be of the | form tcp://mydomain.com:1883 or ssl://mydomain.com:8883 |
| Server Type         | MQTT Distributor  The type of MQTT Server to connect to             |                                                         |
| Server Set          | Default  The Server Set this MQTT Server is associated              | with                                                    |
| Username            | admin<br>The username for this MQTT connection if req               | uired by the MQTT Server (optional)                     |
| Change<br>Password? | Check this box to change the existing passw                         | vord.                                                   |
| Password            | The password for this MQTT connection if req                        | uired by the MQTT Server (optional)                     |
| Password            | Re-type password for verification.                                  |                                                         |
| Certificates        | Browse No file selected.                                            |                                                         |
| Show advance        | ed properties                                                       |                                                         |
|                     |                                                                     | Save Changes                                            |

° Verify the MQTT Server has been created and is shown in the list of MQTT Servers as shown below.

| General         | Servers Sets              | Transmitters    |                    |                          |              |                     |        |
|-----------------|---------------------------|-----------------|--------------------|--------------------------|--------------|---------------------|--------|
|                 |                           |                 |                    |                          |              |                     |        |
| Successf        | ully created new MQTT S   | erver "primary" |                    |                          |              |                     |        |
|                 |                           |                 |                    |                          |              |                     |        |
| Name            | URL                       | Server Type     | Server Set         | Username                 | Certificates | Connected           |        |
|                 | URL<br>tcp://primary:1883 | Server Type     | Server Set Default | <b>Username</b><br>admin | Certificates | Connected<br>0 of 0 | delete |
| Name<br>primary |                           |                 |                    |                          | Certificates |                     | delete |

- · Repeat the process of creating a MQTT Server but instead point it to the Ignition Primary Backup MQTT Server. These are the parameters to use:
  - Name: primary-backup

  - URL: tcp://primary-backup:1883
     Change 'primary-backup' in the URL to reflect the network address of the Ignition Primary Backup server.
  - Server Type: MQTT Distributor
  - Server Set: Default
  - Username: admin
  - Password: changeme

| 0 | When complete, verify both MQTT | Servers appear in the list as shown below. |
|---|---------------------------------|--------------------------------------------|

**MQTT Transmission Settings** 

| General                          | Servers      | Sets          | Transmitters      |                  |            |          |              |           |             |
|----------------------------------|--------------|---------------|-------------------|------------------|------------|----------|--------------|-----------|-------------|
| ✓ Successful                     | lly created  | new MQTT      | Server "primary-b | ackup"           |            |          |              |           |             |
| Name                             | U            | IRL           |                   | Server Type      | Server Set | Username | Certificates | Connected |             |
| primary                          | to           | :p://primary: | 1883              | MQTT Distributor | Default    | admin    |              | 0 of 0    | delete edit |
| primary-back                     | <b>Jp</b> to | :p://primary- | backup:1883       | MQTT Distributor | Default    | admin    |              | 0 of 0    | delete edit |
| <ul> <li>Create new I</li> </ul> | MQTT Serve   | r             |                   |                  |            |          |              |           |             |

° Finally, make sure to set up the same MQTT Transmission configuration in the Ignition Edge 2 instance.

#### Step 4: Configure Redundancy

The following configuration shows all of the redundancy settings that were used in setting this environment up using Amazon's AWS EC2 instances (virtual machines). The configuration will vary based on your network configuration. Additional Ignition redundancy resources can be found at the following links:

https://docs.inductiveautomation.com/display/DOC79/Setting+Up+Redundancy https://support.inductiveautomation.com/usermanuals/ignition/index.html?redundancy\_settings.htm

- Ignition Primary
  - Select Redundancy on the left navigation bar. Then set the Mode to 'Master' and set the Standby Activity left to 'Warm' as shown below.

| Igni                                                                                                    | но номе                                                     | ես STATUS            | ¢ CONFIGURE                                        |                                                       |
|----------------------------------------------------------------------------------------------------|-------------------------------------------------------------|----------------------|----------------------------------------------------|-------------------------------------------------------|
| <b>Q</b> Search                                                                                                   | Trial Vei                                                   | rsion 1:26:34        |                                                    | friving our software. Have fun.                       |
| Select Redundancy on the left<br>navigation bar<br>Licensin<br>Module<br>Projects<br>Redund<br>Gateway<br>NETWORK | Restore Redund<br>g<br>Redundanc<br>ancy<br>y Settings Mode | y Settings<br>Master | twork Config<br>eredundancy, and specif            | uration<br>y this node's role. There should be one ma |
| Gatewa<br>Email S<br>SECURITY<br>Auditing<br>Users, R<br>Service                                                  | Standby Activ<br>Level                                      | How the node s       | whould run when it is not c<br>ing failover times. | urrently the active node. If cold , the noc           |
| Security                                                                                                    | S                                                           | out                  | tivity, in milliseconds, be                        | fore the backup assumes responsibility.               |

- Set up the Redundancy Network Settings. The settings here are specific to your network setup. On many LAN configurations none of these changes are required. What is shown below was the configuration for setting up all of these components in Amazon's AWS EC2 instances. The changes were:
  - Uncheck 'Auto-detect network interface'
  - Set the 'Network Bind Interface' to the public IP address of the Ignition Primary EC2 instance. On a LAN this would be the primary network interface address of the Ignition Primary machine.
    - Uncheck the 'Autodetect HTTP Address' tickbox.

Specify two explicit HTTP addresses for clients to use. These were the public IP addresses of the Ignition Primary and Ignition Primary Backup EC2 instances. On a LAN, these would be the primary network interface addresses of the Ignition Primary and Ignition Primary Backup machines. Also note the HTTP port is 8088 which is the default Ignition HTTP port.

|                                                          | 088/main/web/config/syste            | ana courrounoy10                                                         |                        |                                    |                          |                                  | ,                             | <u>م</u> |   |
|----------------------------------------------------------|--------------------------------------|--------------------------------------------------------------------------|------------------------|------------------------------------|--------------------------|----------------------------------|-------------------------------|----------|---|
| Journal<br>Notification                                  | Network Setting                      | s                                                                        |                        |                                    |                          |                                  |                               |          | l |
| On-Call Rosters<br>Schedules                             | Port                                 | 8750                                                                     |                        |                                    |                          |                                  |                               |          |   |
| CS/GEM<br>Equipment                                      | Port                                 | The TCP port used for redune<br>(default: 8750)                          | ancy operations. Ma    | ke sure that this port is not bloc | ked by a firewall.       |                                  |                               |          |   |
| Equipment<br>Module Settings<br>Simulator<br>User Manual | Auto-detect<br>network<br>interface? | If true, the system will a<br>which interface to use.<br>(default: true) | utomatically detect    | which network interface to use. I  | Nost commonly disable    | d on systems with multiple netwo | ork cards, in order to explic | itly spe |   |
| is<br>History<br>Realtime                                | Network Bind<br>Interface            | 34.201.169.174<br>The IP address of the network                          | interface to use for   | redundancy. Only used if "auto-    | detect" is turned off.   |                                  |                               |          |   |
| -UA SERVER<br>ertificates<br>evices                      | Autodetect HTTP<br>Address           | To specify an explicit HTTP (default: true)                              | address for clients t  | o use, turn this off. Most users w | ill leave autodetect on. |                                  |                               |          |   |
| Settings                                                 |                                      | Address                                                                  |                        | HTTP Port                          |                          | HTTPS Port                       |                               |          |   |
|                                                          |                                      | primary                                                                  |                        | 8058                               |                          | 443                              | Re                            | move     |   |
| Servers                                                  |                                      | primary-backup                                                           |                        | 8088                               |                          | 443                              |                               | move     |   |
| uick Client                                              |                                      | Add New Address                                                          |                        |                                    |                          |                                  |                               |          |   |
| BILE                                                     | HTTP Addresses                       |                                                                          |                        |                                    |                          | [                                |                               |          |   |
| Settings                                                 |                                      |                                                                          |                        | 80                                 |                          | 443                              | Ad                            | 3        |   |
| TERPRISE<br>MINISTRATION                                 |                                      |                                                                          |                        |                                    |                          |                                  |                               |          |   |
| gent Settings                                            |                                      | If autodetect HTTP address is                                            | false, clients will us | these addresses. Usually only r    | ecessary in multi-hom    | ed or port-forwarded redundancy  | configurations                |          |   |

° Set the Master Node Address. Note in the configuration below a hostname is being used. This should be the primary network interface address of the Ignition Primary Gateway.

|                                            | Set the Master Node Address                                                                                                    |
|--------------------------------------------|----------------------------------------------------------------------------------------------------|
|                                            |                                                                                                    |
| Ignition-primary - Ignition Gate ×         | Θ                                                                                                    |
| ← → C ③ primary:8088/main/web/config/syste | am.redundancy?8 🖈 🛆 🖸 🗄                                                                                                    |
| Whitelist                                  | A list of (p addresses, or to accept connections from. Would normally only have one entry for the backup node, unless the backup machine connects through various<br>(defuult)                                                                               |
| Backup Node Se                             | ttings                                                                                                    |
| Master Node<br>Address                     | primary<br>The address of the master Ignition system.                                                                                                    |
| Ping Rate                                  | 1000<br>The time, in milliseconds, between messages from the backup to the master.                                                                                                    |
| Reconnect Period                           | 10000<br>How often, in milliseconds, to re-attempt connection when the backup node is not connected to the master.<br>(default: 1000)                                                                                                    |
| History Mode                               | Full  Full  Full  Full  Full, history will be stored normally, as it would be on the master system. If Fartial, history will be cached until the master is available again and the backup node is able to determine the exact time that the master was down. |
|                                            | Save Changes                                                                                                    |
|                                            | (inductive                                                                                                    |

- Finally, click the 'Save Changes' button.
- Ignition Primary Backup
   Select Redundancy on the left navigation bar. Then set the Mode to 'Backup' and set the Standby Activity left to 'Warm' as shown below.

|                                                 |                                                                                                    | А НОМЕ                      | M STATUS                                       | ¢ CONFIGURE                                  |                                                                     |
|-------------------------------------------------|----------------------------------------------------------------------------------------------------|-----------------------------|------------------------------------------------|----------------------------------------------|---------------------------------------------------------------------|
|                                                 | <b>Q</b> Search                                                                                                    | Trial Versio                | <b>on</b> 1:15:49                              | We're glad you're te                         | st driving our software. Have fun.                                  |
| Select Redundancy on the left<br>navigation bar | SYSTEM<br>Overview<br>Backup/Restore<br>Licensing<br>Modules<br>Projects<br>Redundancy<br>Gateway Settings<br>NETWORKING | Redundanc<br>Redundancy Set | tings<br>Backup                                |                                              | guration<br>city this node's role. There should be one mas          |
|                                                 | Gateway Network<br>Email Settings<br>SECURITY<br>Auditing<br>Users, Roles                                                | Standby Activity<br>Level   |                                                | ould run when it is no<br>ng failover times. | <ul> <li>t currently the active node. If cold , the node</li> </ul> |
|                                                 | Service Security<br>Security Zones<br>DATABASES                                                                          | Failover Timeout            | 10000<br>The time of inact<br>(default: 10000) | ivity, in milliseconds,                      | before the backup assumes responsibility.                           |

- Set up the Redundancy Network Settings. The settings here are specific to your network setup. On many LAN configurations none of these changes are required. What is shown below was the configuration for setting up all of these components in Amazon's AWS EC2 instances. The changes were:
  - Uncheck 'Auto-detect network interface'
  - . Set the 'Network Bind Interface' to the public IP address of the Ignition Primary Backup EC2 instance. On a LAN this would be the primary network interface address of the Ignition Primary Backup machine. Uncheck the 'Autodetect HTTP Address' tickbox.

  - Specify two explicit HTTP addresses for clients to use. These were the public IP addresses of the Ignition Primary and Ignition Primary Backup EC2 instances. On a LAN, these would be the primary network interface addresses of the Ignition Primary and Ignition Primary Backup machines. Also note the HTTP port is 8088 which is the default Ignition HTTP port.

| Journal<br>Notification      | Network Setting           | 15                                         |                           |                                    |                         |                                  |                           |              |
|------------------------------|---------------------------|--------------------------------------------|---------------------------|------------------------------------|-------------------------|----------------------------------|---------------------------|--------------|
| On-Call Rosters              |                           |                                            |                           |                                    |                         |                                  |                           |              |
| Schedules                    |                           | 8750                                       |                           |                                    |                         |                                  |                           |              |
|                              | Port                      | The TCP port used for redund               | dancy operations. Mak     | e sure that this port is not block | ed by a firewall.       |                                  |                           |              |
|                              |                           | (default: 8750)                            |                           |                                    |                         |                                  |                           |              |
| Equipment                    |                           |                                            |                           |                                    |                         |                                  |                           |              |
| Module Settings<br>Simulator | Auto-detect               |                                            | utomatically detect wi    | hich network interface to use. M   | lost commonly disable   | d on systems with multiple netwo | ork cards, in order to ex | plicitly spe |
| User Manual                  | interface?                | which interface to use.<br>(default: true) |                           |                                    |                         |                                  |                           |              |
|                              |                           | (denaurc trae)                             |                           |                                    |                         |                                  |                           |              |
|                              |                           |                                            |                           |                                    |                         |                                  |                           |              |
| History                      | Network Bind<br>Interface | 54.211.69.177                              |                           |                                    |                         |                                  |                           |              |
| Realtime                     |                           | The IP address of the network              | k interface to use for re | dundancy. Only used if "auto-d     | letect" is turned off.  |                                  |                           |              |
|                              | Autodetect HTTP           |                                            |                           | use, turn this off. Most users wi  |                         |                                  |                           |              |
| Certificates                 | Address                   | (default: true)                            | address for clients to    | use, turn this on. Most users wi   | it leave autobetect on. |                                  |                           |              |
| Devices                      |                           |                                            |                           |                                    |                         |                                  |                           |              |
| Settings                     |                           | Address                                    |                           | HTTP Port                          |                         | HTTPS Port                       |                           |              |
|                              |                           | primary                                    |                           | 8058                               |                         | 443                              |                           | Remove       |
| Servers                      |                           | primary-backup                             |                           | 8088                               |                         | 443                              |                           | Remove       |
| Quick Client                 |                           |                                            |                           | 8088                               |                         | 443                              |                           | Remove       |
| BILE                         | HTTP Addresses            | Add New Address                            |                           |                                    |                         |                                  |                           |              |
| Settings                     |                           |                                            |                           | 80                                 |                         | 443                              |                           | Add          |
|                              |                           |                                            |                           |                                    |                         |                                  |                           |              |
| ITERPRISE                    |                           |                                            |                           |                                    |                         |                                  |                           |              |
|                              |                           |                                            |                           |                                    |                         |                                  |                           |              |

• Set the Master Node Address. Note in the configuration below a hostname is being used. This should be the primary network interface address of the Ignition Primary Gateway.

|                              |                      | Set the Master Node Address                                                                                                    |   |
|------------------------------|----------------------|----------------------------------------------------------------------------------------------------|---|
| 🔍 🔍 🚺 Ignition-primary - Ign | ition Gate ×         | e                                                                                                    | 9 |
| ← → C () primary:8088/ma     | ain/web/config/syste | m.redundancy?8 🖈 o 🖸 :                                                                                                    | : |
|                              | Whitelist            | A Bit of the addresses, on the accept connections from. Would normally only have one entry for the backup node, unless the backup machine connects through various<br>mathematics.                                                                                                   |   |
|                              |                      |                                                                                                    |   |
|                              | Backup Node Set      | tings                                                                                                    |   |
|                              | Master Node          | primary                                                                                                    |   |
|                              | Address              | The address of the master Ignition system.                                                                                                    |   |
|                              |                      | 1000                                                                                                    |   |
|                              | Ping Rate            | The time, in milliseconds, between messages from the backup to the master.<br>(default: 1000)                                                                                                    |   |
|                              |                      | 10000                                                                                                    |   |
|                              | Reconnect Period     | Www often, in milliseconds, to re-attempt connection when the backup node is not connected to the master.<br>(default: 10000)                                                                                                    |   |
|                              |                      | Full                                                                                                    |   |
|                              | History Mode         | How history is treated by the backup system. If Full, history will be stored normally, as it would be on the master system. If Partial, history will be cached until the master is available again and the backup node is able to determine the exact time that the master was down. | I |
|                              |                      | Save Changes                                                                                                    |   |
|                              |                      | (inductive                                                                                                    | ľ |
|                              |                      |                                                                                                    |   |

• Finally, click the 'Save Changes' button.

Ignition Edge 1

• Select Redundancy on the left navigation bar. Then set the Mode to 'Master' and set the Standby Activity left to 'Warm' as shown below.

| Ignition                                                                 | <b>≜</b> номе             | .la STATUS                                    | ¢ CONFIGURE                                                                                                    |
|--------------------------------------------------------------------------|---------------------------|-----------------------------------------------|----------------------------------------------------------------------------------------------------|
| <b>Q</b> Search                                                          | Trial Versio              | <b>DN</b> 1:26:34                             | We're glad you're test driving our software. Have fun.                                                                      |
| SYSTEM<br>Overview<br>Backup/Restore<br>Licensing<br>Modules<br>Projects | Redundancy Set            |                                               | twork Configuration                                                                                                    |
| Redundancy<br>Gateway Settings<br>NETWORKING                             | Mode                      | Master<br>Enable or disab                     | •<br>le redundancy, and specify this node's role. There should be one ma                                                    |
| Gateway Network<br>Email Settings<br>CURITY<br>Auditing<br>Users, Roles  | Standby Activity<br>Level |                                               | <ul> <li>v</li> <li>hould run when it is not currently the active node. If cold, the noc<br/>ing failover times.</li> </ul> |
| rvice Security<br>curity Zones<br>BASES                                  | Failover Timeout          | 10000<br>The time of inac<br>(default: 10000) | tivity, in milliseconds, before the backup assumes responsibility.                                                          |

- Set up the Redundancy Network Settings. The settings here are specific to your network setup. On many LAN configurations none of these changes are required. What is shown below was the configuration for setting up all of these components in Amazon's AWS EC2 instances. The changes were:
  - Uncheck 'Auto-detect network interface'
  - Set the 'Network Bind Interface' to the public IP address of the Ignition Edge 1 EC2 instance. On a LAN this would be the primary network interface address of the Ignition Edge 1 machine. Uncheck the 'Autodetect HTTP Address' tickbox.
  - .
  - . Specify two explicit HTTP addresses for clients to use. These were the public IP addresses of the Ignition Edge 1 and Ignition Edge 1 Backup EC2 instances. On a LAN, these would be the primary network interface addresses of the Ignition Edge 1 and Ignition Edge 1 Backup machines. Also note the HTTP port is 8088 which is the default Ignition HTTP port.

| Journal<br>Notification                                  | Network Setting                      | zs                                                                             |                     |                                          |                   |                                |                          |               |
|----------------------------------------------------------|--------------------------------------|--------------------------------------------------------------------------------|---------------------|------------------------------------------|-------------------|--------------------------------|--------------------------|---------------|
| Notification<br>On-Call Rosters<br>Schedules             | Port                                 | 8750<br>The TCP port used for redundancy o                                     |                     |                                          |                   |                                |                          |               |
| ECS/GEM<br>Equipment                                     |                                      | (default: 8750)                                                                | iperations. Make    | sure that this port is not blocked by    | a nrewali.        |                                |                          |               |
| Equipment<br>Module Settings<br>Simulator<br>User Manual | Auto-detect<br>network<br>interface? | If true, the system will automat<br>which interface to use.<br>(default: true) | tically detect whi  | ch network interface to use. Most co     | ommonly disabled  | on systems with multiple netwo | ork cards, in order to e | xplicitly spe |
| IGS<br>History<br>Realtime                               | Network Bind<br>Interface            | 52.54.221.215<br>The IP address of the network interf                          | ace to use for rec  | lundancy. Only used if "auto-detect"     | " is turned off.  |                                |                          |               |
| PC-UA SERVER<br>Certificates<br>Devices                  | Autodetect HTTP<br>Address           | To specify an explicit HTTP addres (default: true)                             | ss for clients to u | ise, turn this off. Most users will leav | re autodetect on. |                                |                          |               |
| Settings                                                 |                                      | Address                                                                        |                     | HTTP Port                                |                   | HTTPS Port                     |                          |               |
|                                                          |                                      | edge1                                                                          |                     | 8088                                     |                   | 443                            |                          | Remove        |
| Servers<br>Quick Client                                  |                                      | edge1-backup                                                                   |                     | 8058                                     |                   | 443                            |                          | Remove        |
| DBILE                                                    | HTTP Addresses                       | Add New Address                                                                |                     |                                          |                   |                                |                          |               |
| Settings                                                 |                                      |                                                                                |                     | 80                                       |                   | 443                            |                          | Add           |
| QUENTIAL FUNCTION                                        |                                      |                                                                                |                     |                                          |                   |                                |                          |               |

° Set the Master Node Address. Note in the configuration below a hostname is being used. This should be the primary network interface address of the Ignition Edge 1 Gateway.

|                                           | Set the Master Node Address                                                                                                    |
|-------------------------------------------|----------------------------------------------------------------------------------------------------|
| e e 🔍 🔀 Ignition-edge1 - Ignition Gatev 🗙 | е                                                                                                    |
| ← → C O edge1:8088/main/web/config/sys    | (default:)                                                                                                    |
| Backup Node<br>Master Node<br>Address     | edge1<br>The address of the master ignition system.                                                                                                    |
| Ping Rate                                 | 1000<br>The time, in milliseconds, between messages from the backup to the master.<br>(defuult: 1000)                                                                                                    |
| Reconnect Peri                            | d How often, in milliseconds, to re-attempt connection when the backup node is not connected to the master.<br>(default: 10000)                                                                                                    |
| History Mode                              | Full  Full Full Full Full, bistory will be stored normally, as it would be on the master system. If Partial, history will be cached until the master is available again and the backup node is able to determine the exact time that the master was down. |
|                                           | Save Changes                                                                                                    |
|                                           | Ignition by Inductive Automation<br>Ignition by Inductive Automation. Copyright & 2003 2017. All rights resorved. <b>Vew Roense</b>                                                                                                    |

• Finally, click the 'Save Changes' button.

#### Ignition Edge 1 Backup

• Select Redundancy on the left navigation bar. Then set the Mode to 'Backup' and set the Standby Activity left to 'Warm' as shown below.

|                                                 | Ignition.                                                                                                    | <b>А</b> НОМЕ Ј              | ⊨ STATUS                                      | ¢ CONFIGURE                                                 |                                                        |
|-------------------------------------------------|----------------------------------------------------------------------------------------------------|------------------------------|-----------------------------------------------|-------------------------------------------------------------|--------------------------------------------------------|
|                                                 | <b>Q</b> Search                                                                                                    | Trial Versio                 | <b>n</b> 1:15:49                              | We're glad you're test d                                    | riving our software. Have fun.                         |
| Select Redundancy on the left<br>navigation bar | SYSTEM<br>Overview<br>Backup/Restore<br>Licensing<br>Modules<br>Projects<br>Redundancy<br>Gateway Settings<br>NETWORKING | Redundanc<br>Redundancy Sett | ings<br>Backup                                | etwork Configuration<br>• • • • • • • • • • • • • • • • • • |                                                        |
|                                                 | Gateway Network<br>Email Settings<br>SECURITY<br>Auditing<br>Users, Roles                                                | Standby Activity<br>Level    |                                               | ▼<br>ould run when it is not cu<br>ing failover times.      | rrently the active node. If $\ \mbox{cold}$ , the node |
|                                                 | Service Security<br>Security Zones<br>DATABASES                                                                          | Failover Timeout             | 10000<br>The time of inac<br>(default: 10000) | tivity, in milliseconds, bef                                | ore the backup assumes responsibility.                 |

- Set up the Redundancy Network Settings. The settings here are specific to your network setup. On many LAN configurations none of these changes are required. What is shown below was the configuration for setting up all of these components in Amazon's AWS EC2 instances. The changes were:
   Uncheck 'Auto-detect network interface'

  - Set the 'Network Bind Interface' to the public IP address of the Ignition Edge 1 Backup EC2 instance. On a LAN this would be the primary network interface address of the Ignition Edge 1 Backup machine.
  - Uncheck the 'Autodetect HTTP Address' tickbox. .
  - Specify two explicit HTTP addresses for clients to use. These were the public IP addresses of the Ignition Edge 1 and Ignition Edge 1 Backup EC2 instances. On a LAN, these would be the primary network interface addresses of the Ignition Edge 1 and Ignition Edge 1 Backup machines. Also note the HTTP port is 8088 which is the default Ignition HTTP port.

| cked by a firewall.                                                                        |
|--------------------------------------------------------------------------------------------|
| cked by a firewall.                                                                        |
| cked by a firewall.                                                                        |
|                                                                                            |
| . Most commonly disabled on systems with multiple network cards, in order to explicitly sp |
| o-detect" is turned off.                                                                   |
| will leave autodetect on.                                                                  |
| HTTPS Port                                                                                 |
| 443 Remove                                                                                 |
| 443 Remove                                                                                 |
|                                                                                            |
| 443 Add                                                                                    |
|                                                                                            |
| >                                                                                          |

Set the Master Node Address. Note in the configuration below a hostname is being used. This should be the primary network interface address of the Ignition Edge 1 Gateway.

|                                            | Set the Master Node Address                                                                                                    |   |
|--------------------------------------------|----------------------------------------------------------------------------------------------------|---|
| • • • 🕎 ignition-edge 1 - ignition Gate: x |                                                                                                    | 6 |
| ← → C ① edge1-backup:8088/main/web/confi   | g/system.redundancy                                                                                                    |   |
|                                            | (default:)                                                                                                    |   |
|                                            |                                                                                                    |   |
| Backup Node Set                            | tings                                                                                                    |   |
| Master Node<br>Address                     | edge1                                                                                                    |   |
| Address                                    | The address of the master Ignition system.                                                                                                    |   |
|                                            | 1000                                                                                                    |   |
| Ping Rate                                  | The time, in milliseconds, between messages from the backup to the master.<br>(default 1000)                                                                                                    |   |
|                                            | 10000                                                                                                    |   |
| Reconnect Period                           | How often, in milliseconds, to re-attempt connection when the backup node is not connected to the master.<br>(default: 10000)                                                                                                    |   |
|                                            | Full *                                                                                                    |   |
| History Mode                               | How history is treated by the backup system. If Fall, history will be stored normally, as it would be on the master system. If Partial, history will be cached until the mast<br>is available again and the backup node is able to determine the exact time that the master was down. | a |
|                                            | Save Changes                                                                                                    |   |
|                                            | gostori by inductive Automation. Copyright 6 2000 2017. All rights reserved. View Reserve                                                                                                    |   |

• Finally, click the 'Save Changes' button.

Ignition Edge 2

 Select Redundancy on the left navigation bar. Then set the Mode to 'Master' and set the Standby Activity left to 'Warm' as shown below.

|                                              | Ignition.                                                                | 🕈 НОМЕ                    | հ STATUS                                      | CONFIGURE                                                            |                                              |
|----------------------------------------------|--------------------------------------------------------------------------|---------------------------|-----------------------------------------------|----------------------------------------------------------------------|----------------------------------------------|
|                                              | <b>Q</b> Search                                                          | Trial Versio              | <b>DN</b> 1:26:34                             | We're glad you're test                                               | : driving our software. Have fun.            |
| Select Redundancy on the left navigation bar | SYSTEM<br>Overview<br>Backup/Restore<br>Licensing<br>Modules<br>Projects | Redundancy Set            |                                               | twork Config                                                         | guration                                     |
|                                              | Redundancy<br>Gateway Settings<br>NETWORKING<br>Gateway Network          | Mode                      | Master<br>Enable or disabl                    | ▼<br>e redundancy, and spec                                          | ify this node's role. There should be one ma |
|                                              | Email Settings<br>SECURITY<br>Auditing<br>Users, Roles                   | Standby Activity<br>Level |                                               | <ul> <li>nould run when it is not<br/>ing failover times.</li> </ul> | currently the active node. If cold , the noc |
|                                              | Service Security<br>Security Zones<br>DATABASES<br>Connections           | Failover Timeout          | 10000<br>The time of inac<br>(default: 10000) | tivity, in milliseconds, b                                           | efore the backup assumes responsibility.     |

- Set up the Redundancy Network Settings. The settings here are specific to your network setup. On many LAN configurations none of these changes are required. What is shown below was the configuration for setting up all of these components in Amazon's AWS EC2 instances. The changes were:
  - Uncheck 'Auto-detect network interface'
  - Set the 'Network Bind Interface' to the public IP address of the Ignition Edge 2 EC2 instance. On a LAN this would be the primary network interface address of the Ignition Edge 2 machine. Uncheck the 'Autodetect HTTP Address' tickbox. •

  - Specify two explicit HTTP addresses for clients to use. These were the public IP addresses of the Ignition Edge 2 and Ignition Edge 2 Backup EC2 instances. On a LAN, these would be the primary network interface addresses of the Ignition Edge 2 and Ignition Edge 2 Backup machines. Also note the HTTP port is 8088 which is the default Ignition HTTP port.

| Journal           |                            |                                                  |                    |                                     |                          |                                   |                                     | _   |
|-------------------|----------------------------|--------------------------------------------------|--------------------|-------------------------------------|--------------------------|-----------------------------------|-------------------------------------|-----|
| Notification      | Network Setting            |                                                  |                    |                                     |                          |                                   |                                     |     |
| On-Call Rosters   |                            |                                                  |                    |                                     |                          |                                   |                                     | _   |
| Schedules         | Port                       | 8750                                             |                    |                                     |                          |                                   |                                     |     |
| CS/GEM            | POIL                       | The TCP port used for redundar                   | icy operations. M  | lake sure that this port is not blo | cked by a firewall.      |                                   |                                     |     |
| Equipment         |                            | (default: 8750)                                  |                    |                                     |                          |                                   |                                     |     |
| Module Settings   | Auto-detect                |                                                  |                    |                                     |                          |                                   |                                     |     |
| Simulator         | Auto-detect                | which interface to use.                          | omatically detect  | t which network interface to use.   | Most commonly disabl     | ed on systems with multiple netwo | irk cards, in order to explicitly s | .pe |
| User Manual       | interface?                 | (default: true)                                  |                    |                                     |                          |                                   |                                     |     |
| GS                |                            |                                                  |                    |                                     |                          |                                   |                                     | -   |
| History           | Network Bind               | 54.236.219.237                                   |                    |                                     |                          |                                   |                                     |     |
| Realtime          | Interface                  | The IP address of the network i                  | nterface to use fo | r redundancy. Only used if "auto    | -detect" is turned off.  |                                   |                                     |     |
| C-UA SERVER       |                            | -                                                |                    |                                     |                          |                                   |                                     |     |
| Certificates      | Autodetect HTTP<br>Address | To specify an explicit HTTP a<br>(default: true) | ddress for clients | to use, turn this off. Most users w | will leave autodetect or | l.                                |                                     |     |
| Devices           | Hudress                    | (delabil: d'de)                                  |                    |                                     |                          |                                   |                                     |     |
| Settings          |                            | Address                                          |                    | HTTP Port                           |                          | HTTPS Port                        |                                     |     |
|                   |                            | edge2                                            |                    | 8058                                |                          | 443                               | Remov                               |     |
| Servers           |                            |                                                  |                    |                                     |                          |                                   |                                     |     |
| Quick Client      |                            | edge2-backup                                     |                    | 8088                                |                          | 443                               | Remov                               | e   |
| BILE              | HTTP Addresses             | Add New Address                                  |                    |                                     |                          |                                   |                                     |     |
| Settings          |                            |                                                  |                    | 80                                  |                          | 443                               | Add                                 |     |
| OUENTIAL FUNCTION |                            |                                                  |                    |                                     |                          |                                   |                                     |     |
| ÂRTS              |                            |                                                  |                    |                                     |                          |                                   |                                     |     |
| Settings          |                            |                                                  |                    |                                     |                          | ned or port-forwarded redundancy  |                                     |     |

• Set the Master Node Address. Note in the configuration below a hostname is being used. This should be the primary network interface address of the Ignition Edge 2 Gateway.

|                                   | Set the Master Node Address                                                                                                    |
|-----------------------------------|----------------------------------------------------------------------------------------------------|
| Ignition-edge2 - Ignition Gates × | θ                                                                                                    |
| ← → C O edge2:8088/main/web/confi | /system.redundancy?6 🖈 🖉 🖸 🗄                                                                                                    |
|                                   | (default:)                                                                                                    |
|                                   |                                                                                                    |
| Backup N                          | ode Settings                                                                                                    |
| Master Nor<br>Address             |                                                                                                    |
|                                   | The address of the master Ignition system.                                                                                                    |
| Ping Rate                         | 1000                                                                                                    |
| Fing Rate                         | The time, in milliseconds, between messages from the backup to the master.<br>(default: 1000)                                                                                                    |
|                                   | 10000                                                                                                    |
| Reconnect                         | Period How often, in milliseconds, to re-attempt connection when the backup node is not connected to the master. (default: 1000)                                                                                                    |
|                                   | Full v                                                                                                    |
| History Mo                        | 4e How history is treated by the backup system. If Full, history will be stored normally, as it would be on the master system. If Partial, history will be cached until the master is available again and the backup node is able to determine the exact time that the master was down. |
|                                   | Save Changes                                                                                                    |
|                                   | Ignition by Inductive Automation. Copyright 6 2 and 2011 All rights reserved. Www Keenee                                                                                                    |

• Finally, click the 'Save Changes' button.

Ignition Edge 2 Backup

• Select Redundancy on the left navigation bar. Then set the Mode to 'Backup' and set the Standby Activity left to 'Warm' as shown below.

|                                              | Ignition.                                                                 | А НОМЕ .                     | ha STATUS                   | ¢ CONFIGURE                                                                                       |
|----------------------------------------------|---------------------------------------------------------------------------|------------------------------|-----------------------------|---------------------------------------------------------------------------------------------------|
|                                              | <b>Q</b> Search                                                           | Trial Versio                 | <b>)N</b> 1:15:49           | We're glad you're test driving our software. Have fun.                                            |
| ect Redundancy on the left<br>navigation bar | SYSTEM<br>Overview<br>Backup/Restore<br>Licensing<br>Modules<br>Projects  | Redundance<br>Redundancy Set |                             | twork Configuration                                                                               |
|                                              | Redundancy<br>Gateway Settings<br>NETWORKING                              | Mode                         | Backup<br>Enable or disable | redundancy, and specify this node's role. There should be one ma                                  |
|                                              | Gateway Network<br>Email Settings<br>SECURITY<br>Auditing<br>Users, Roles | Standby Activity<br>Level    |                             | v<br>ould run when it is not currently the active node. If cold , the node<br>ing failover times. |
|                                              | Users, Roles<br>Service Security<br>Security Zones                        | Failover Timeout             | 10000<br>The time of inact  | ivity, in milliseconds, before the backup assumes responsibility.                                 |

- Set up the Redundancy Network Settings. The settings here are specific to your network setup. On many LAN configurations none of these changes are required. What is shown below was the configuration for setting up all of these components in Amazon's AWS EC2 instances. The changes were:

  - Uncheck 'Auto-detect network interface'
    Set the 'Network Bind Interface' to the public IP address of the Ignition Edge 2 Backup EC2 instance. On a LAN this would be the primary network interface address of the Ignition Edge 2 Backup machine.
  - Uncheck the 'Autodetect HTTP Address' tickbox.
  - . Specify two explicit HTTP addresses for clients to use. These were the public IP addresses of the Ignition Edge 2 and Ignition Edge 2 Backup EC2 instances. On a LAN, these would be the primary network interface addresses of the Ignition Edge 2 and Ignition Edge 2 Backup machines. Also note the HTTP port is 8088 which is the default Ignition HTTP port.

| Journal                                                  |                                      |                                                                          |                       |                                     |                          |                                    |                                       |
|----------------------------------------------------------|--------------------------------------|--------------------------------------------------------------------------|-----------------------|-------------------------------------|--------------------------|------------------------------------|---------------------------------------|
| Notification                                             | Network Setting                      |                                                                          |                       |                                     |                          |                                    |                                       |
| On-Call Rosters<br>Schedules                             |                                      | 8750                                                                     |                       |                                     |                          |                                    |                                       |
| ECS/GEM                                                  | Port                                 | The TCP port used for redun-<br>(default: 8750)                          | dancy operations. M   | lake sure that this port is not blo | icked by a firewall.     |                                    |                                       |
| Equipment<br>Module Settings<br>Simulator<br>User Manual | Auto-detect<br>network<br>interface? | If true, the system will a<br>which interface to use.<br>(default: true) | utomatically detect   | t which network interface to use    | . Most commonly disab    | led on systems with multiple netwo | ork cards, in order to explicitly spe |
| AGS<br>History<br>Realtime                               | Network Bind<br>Interface            | 34.226.198.214<br>The IP address of the networ                           | k interface to use fo | r redundancy. Only used if "auto    | o-detect" is turned off. |                                    |                                       |
| PC-UA SERVER<br>Certificates<br>Devices                  | Autodetect HTTP<br>Address           | To specify an explicit HTT (default: true)                               | Paddress for clients  | to use, turn this off. Most users   | will leave autodetect or | ı.                                 |                                       |
| Settings                                                 |                                      | Address                                                                  |                       | HTTP Port                           |                          | HTTPS Port                         |                                       |
|                                                          |                                      | edge2                                                                    |                       | 8088                                |                          | 443                                | Remove                                |
| Servers                                                  |                                      | edge2-backup                                                             |                       | 8088                                |                          | 443                                | Remove                                |
| Quick Client                                             |                                      | Add New Address                                                          |                       | 0000                                |                          | 443                                | Kentove                               |
|                                                          | HTTP Addresses                       | Add New Address                                                          |                       |                                     |                          |                                    |                                       |
| Settings                                                 |                                      |                                                                          |                       | 80                                  |                          | 443                                | Add                                   |
| EQUENTIAL FUNCTION                                       |                                      |                                                                          |                       |                                     |                          |                                    |                                       |
| Settings                                                 |                                      |                                                                          |                       |                                     |                          | med or port-forwarded redundancy   |                                       |

° Set the Master Node Address. Note in the configuration below a hostname is being used. This should be the primary network interface address of the Ignition Edge 2 Gateway.

| Set the Master Node Address              |                                                                                                    |  |  |  |  |
|------------------------------------------|----------------------------------------------------------------------------------------------------|--|--|--|--|
| Ignition-edge2 - Ignition Gater ×        | θ                                                                                                    |  |  |  |  |
| ← → C O edge2-backup:8088/main/web/confi |                                                                                                    |  |  |  |  |
|                                          | (default:)                                                                                                    |  |  |  |  |
| Backup Node Set                          | tings                                                                                                    |  |  |  |  |
| Master Node<br>Address                   | edge2<br>The address of the master ignition system.                                                                                  |  |  |  |  |
| Ping Rate                                | 1000<br>The time, in milliseconds, between messages from the backup to the master.<br>(default: 100)                                 |  |  |  |  |
| Reconnect Period                         | 10000<br>How often, in millseconds, to re-attempt connection when the backup node is not connected to the master.<br>(default: 1000) |  |  |  |  |
| History Mode                             | Foll • • • • • • • • • • • • • • • • • •                                                                                             |  |  |  |  |
|                                          | Save Changes                                                                                                    |  |  |  |  |
|                                          | ignition by inductive Automation. Copyright 2 202 3017 All rights reserved. <b>View license</b>                                      |  |  |  |  |

• Finally, click the 'Save Changes' button.

### Step 5: Create some tags in Edge 1 and Edge 2

In this step we will use Ignition Designer in the Ignition Edge 1 and Edge 2 instances to create some tags. These tags will be used by MQTT Transmission and the Default Transmitter to push data to MQTT Distributor and MQTT Engine in the Ignition Primary instances.

- Using Ignition Designer on Edge 1, do the following:

  - Create a new project called 'Test'.
     In the Tag Browser, confirm there is a folder called 'Edge Nodes'. If there is not, confirm MQTT Transmission is installed.
  - ° In the 'Edge Nodes' folder, create a folder called 'Group 1'.

  - In the 'Edge 1' folder, create a folder called 'Edge 1'.
     In the 'Edge 1' folder, create a folder called 'Device 1'.
  - In the 'Device 1' folder, create a Tag called 'Tag 1'.
  - At the end, you should see something similar to what is shown below.

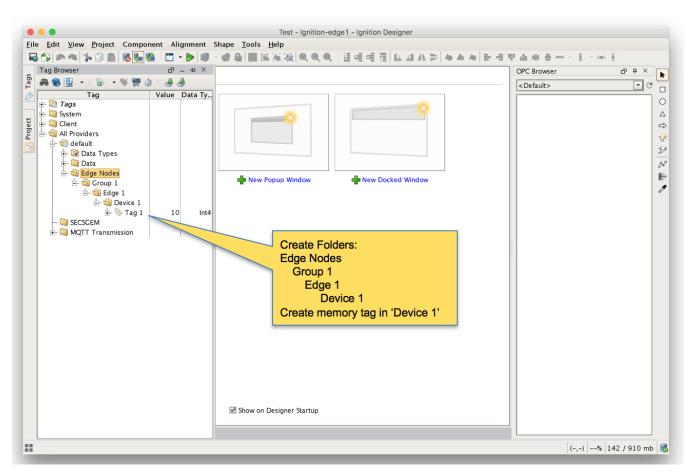

- Using Ignition Designer on Edge 2, do the following:
  - Create a new project called 'Test'.
  - In the Tag Browser, confirm there is a folder called 'Edge Nodes'. If there is not, confirm MQTT Transmission is installed.
  - In the 'Edge Nodes' folder, create a folder called 'Group 1'.
  - In the 'Group 1' folder, create a folder called 'Edge 2'.
  - ° In the 'Edge 2' folder, create a folder called 'Device 1'.
  - In the 'Device 1' folder, create a Tag called 'Tag 1'.
  - At the end, you should see something similar to what is shown below

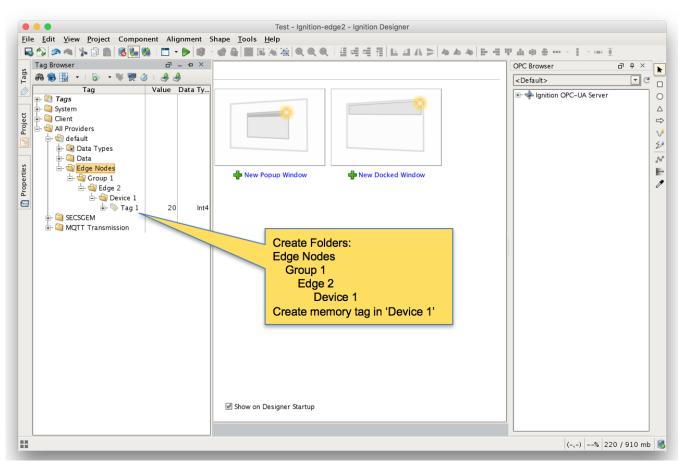

• Finally, refresh the Transmission runtime. This is done by clicking the 'MQTT Transmission/Transmission Control/Refresh' Boolean tag.

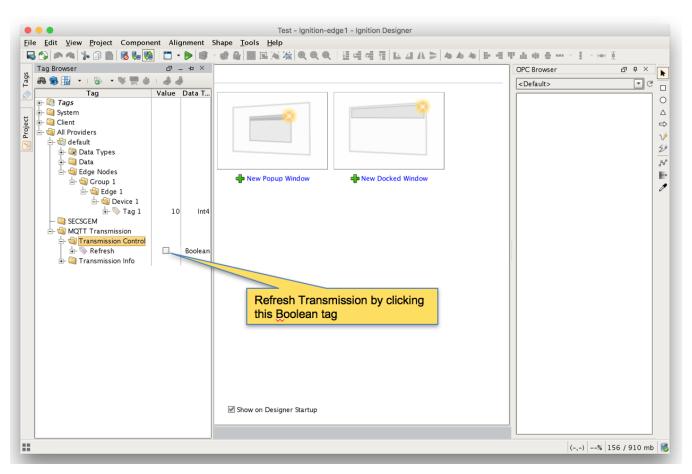

° After clicking the Boolean tag you may need to 'Enable Read/Write Mode'

| $\bigcirc$ | Change to Read/Write Mode?         |
|------------|------------------------------------|
| <u> </u>   |                                    |
| Cancel     | Enable Read /Write Mode Write Once |

### Step 6: Force Sync of Backup Instances

The next step to to force the backup Ignition instances to receive their configurations from the master Ignition instances. This will happen automatically eventually but for expediency we're going to force the action.

Repeat the following steps for the following Ignition instances: Primary, Edge 1, and Edge 2
 Browse to the Status menu and then click in the Redundancy box as shown below.

| <ul> <li>Ignition-primar</li> </ul>                                                                                                    | Status Menu<br>y - gration Gu: x<br>B8/main/web/status/                                                                                                    |                                   | _                                                                                                    | ↔ I I I I I I I I I I I I I I I I I I I |
|----------------------------------------------------------------------------------------------------|----------------------------------------------------------------------------------------------------|-----------------------------------|----------------------------------------------------------------------------------------------------|-----------------------------------------|
| Q Search<br>SYSTEMS<br>> Overview<br>Performance<br>Alarm Pipelines<br>Gateway Scripts<br>Modules                                                                   | Trial Version 1:88:32 We're glad you're test driving our software. Have fur<br>Systems<br>Overview<br>Architecture                                                         |                                   | Environment                                                                                                    | Activate Ignition                       |
| Redundancy<br>Reports<br>SFCs<br>Voice Alarming<br>Tags<br>Transaction Groups<br>CONNECTIONS<br>Databases<br>Designers<br>Designers<br>Designers<br>Gateway Network | NO Gateway Network Multiply the power of your Ignition Gateways by combining them into an enterprise ne                                                                    | NACKUP                            | Process Id<br>Operating System<br>Java Version<br>Local Time<br>Available Disk Space<br>Detected NICs<br>Systems | 10.0.0.38                               |
| Gateway Network<br>Store & Forward<br>OPC Connections                                                                                                    | Multiply the power of your Ignition Gateways by combining them into an enterprise ne<br>administration, monitoring, deployment, and commissioning process into one central | work. Streamline the<br>location. |                                                                                                    | % CPU   104mb<br>ctive, Connected       |

 Force the Re-sync via the button below. This will duplicate the master configuration to the backup Ignition instance it is connected to.

|                                                                                                    |                                                                                                | Force the Re-Syno                       | ;                                                                                                    |                                                                          |
|----------------------------------------------------------------------------------------------------|------------------------------------------------------------------------------------------------|-----------------------------------------|----------------------------------------------------------------------------------------------------|--------------------------------------------------------------------------|
|                                                                                                    | ry - Ignifon Gai: x<br>88/main/web/status/sys.redundancy?6<br>A HOME <u>A STATUS</u> O CONFIGU | RE                                      |                                                                                                    | ☆ ♪ ♪ ♡ :<br>USER MANUAL SUPPORT<br>Ladmin Sign Out<br>Launch Designer ✓ |
| Q Search<br>SYSTEMS<br>Overview<br>Performance                                                                                                    | Trial Version 1:49:58 Were glad your<br>systems<br>Redundancy                                  | re test driving our software. Have fun. |                                                                                                    | Activate Ignition                                                        |
| Alarm Pipelines<br>Gateway Scripts<br>Modules<br>• Redundancy<br>Reports<br>SFCs<br>Voice Alarming<br>Tags<br>Transaction Groups<br>CONNECTIONS<br>Databases | Role<br>Master                                                                                 | PeerConnected                           | Redundancy perties<br>Activity Level<br>Synchronization Str. 4<br>Good<br>Local Address<br>Peer Address<br>Force ite-Sync |                                                                          |
| Databases<br>Designers<br>Devices<br>Gateway Network<br>Store & Forward<br>OPC Connections                                                                   | Statistics<br>Data Throughput                                                                  | Quet                                    | ied Updates                                                                                                    |                                                                          |

Repeat the above Re-sync steps on the Edge 1 and Edge 2 Ignition instances.

### Step 7: Verify MQTT Engine is getting data from the MQTT Transmission Edge 1 and Edge 2

Open Ignition Designer on the Ignition Primary instance. Expand the MQTT Engine tag tree and validate the following tags are present. If they are present and not stale, they are properly connected.

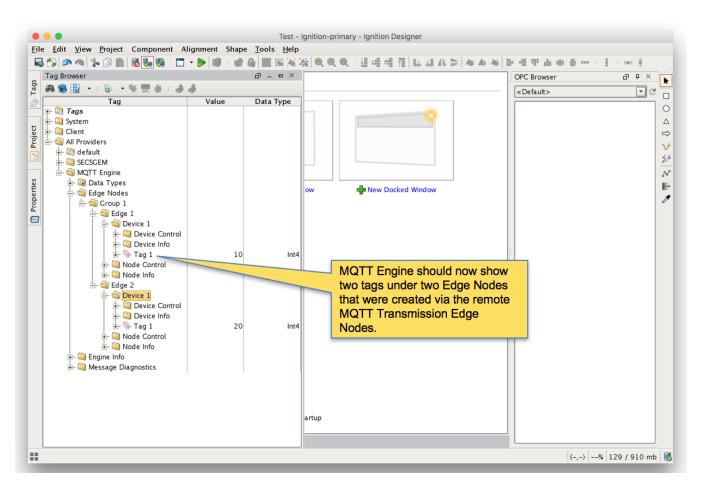

#### Step 8: Test the Redundancy

In order to test the redundancy, we need to make a few simple dashboards. It is important to note that this can not be tested with Ignition Designer alone. Designer can not be opened from an Ignition backup instance since projects get replicated to the backup instances. So, to show everything working, we'll make some very rudimentary dashboards.

- Ignition Primary
  - Create the following widgets.
    - Label Ignition Primary
    - Label Redundancy State Label with Tag Path of "[MQTT Engine]/Engine Info/Redundancy State"
    - Label Redundancy Role Label with Tag Path of "[MQTT Engine]/Engine Info/Redundancy Role"
    - Label Edge 1 Tag 1 Label with Tag Path of "[MQTT Engine]/Edge Nodes/Group 1/Edge 1/Device 1/Tag 1"
    - Label Edge 2 Tag 1 Label with Tag Path of "[MQTT Engine]/Edge Nodes/Group 1/Edge 2/Device 1/Tag 1"
    - Label MQTT Engine Connected Multi-State Indicator with Tag Path of "[MQTT Engine]/Engine Info/MQTT Clients/Chariot SCADA/Online"
    - Label Edge 1 Connected Multi-State Indicator with Tag Path of "[MQTT Engine]/Edge Nodes/Group 1/Edge 1/Node Info /Online"
    - Label Edge 2 Connected Multi-State Indicator with Tag Path of "[MQTT Engine]/Edge Nodes/Group 1/Edge 2/Node Info /Online"
  - $^{\circ}\;$  When complete it should look similar to what is shown below

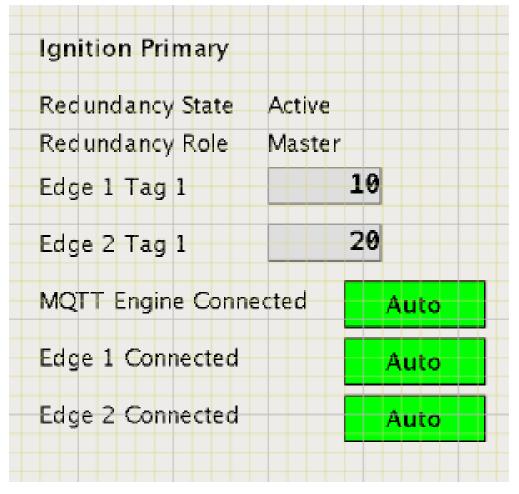

#### • Ignition Edge 1

• Create the following widgets

- Label Ignition Edge 1
- Label Redundancy State Label with Tag Path of "[MQTT Transmission]/Transmission Info/Redundancy State"
   Label Redundancy Role Label with Tag Path of "[MQTT Transmission]/Transmission Info/Redundancy Role"
- Label Edge 1 Tag 1 Label with Tag Path of "[default]/Edge Nodes/Group 1/Edge 1/Device 1/Tag 1"
- Label Connected Multi-State Indicator with Tag Path of "[MQTT Transmission]/Transmission Info/MQTT Clients/Group 1-Edge 1/Online"

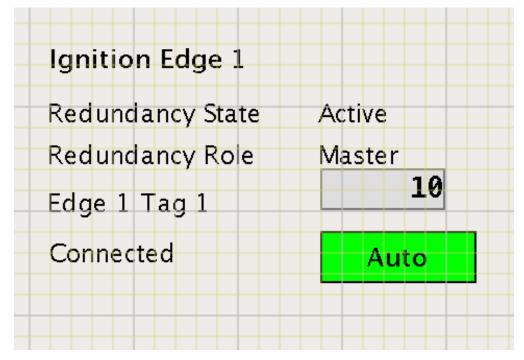

#### Ignition Edge 2

- Create the following widgets
  - Label Ignition Edge 2

  - Label Redundancy State Label with Tag Path of "[MQTT Transmission]/Transmission Info/Redundancy State"
    Label Redundancy Role Label with Tag Path of "[MQTT Transmission]/Transmission Info/Redundancy Role"
    Label Edge 2 Tag 1 Label with Tag Path of "[default]/Edge Nodes/Group 1/Edge 2/Device 1/Tag 1"
  - Label Connected Multi-State Indicator with Tag Path of "[MQTT Transmission]/Transmission Info/MQTT Clients/Group 1-Edge 2/Online"

| Ignition Edge 2                                     |                               |
|-----------------------------------------------------|-------------------------------|
| Redundancy State<br>Redundancy Role<br>Edge 2 Tag 1 | Active<br>Master<br><b>20</b> |
| Connected                                           | Auto                          |

- Once all three dashboards have been created, save and publish them and close the Ignition Designer windows.
- Now open each of the Ignition client 'Test' projects. With everything running you should see three windows similar to the following.

| 🗧 😑 🔹 Test - Main Window                                                                                                    | Test - Main Window                                                                                     |
|----------------------------------------------------------------------------------------------------|----------------------------------------------------------------------------------------------------|
| <u>C</u> ommand Windows <u>H</u> elp                                                                                                    | <u>C</u> ommand Windows <u>H</u> elp                                                                   |
| Ignition Primary<br>Redundancy State Active<br>Redundancy Role Master<br>Edge 1 Tag 1 10<br>Edge 2 Tag 1 20<br>MQTT Engine Connected Auto | Ignition Edge 1<br>Redundancy State Active<br>Redundancy Role Master<br>Edge 1 Tag 1<br>Connected Auto |
| Edge 1 Connected Auto                                                                                                    | ✓ Trial time remaining: 1:28:23                                                                        |
|                                                                                                    | C C Test - Main Window                                                                                 |
|                                                                                                    | <u>C</u> ommand Windows <u>H</u> elp                                                                   |
|                                                                                                    | Ignition Edge 2<br>Redundancy State Active<br>Redundancy Role Master<br>Edge 2 Tag 1 20                |
| ▼<br>Trial time remaining: 1:28:16                                                                                                    | Connected Auto                                                                                         |

• At this point we can begin failing Ignition instances. From the Status Redundancy page we can use the 'Force Failover' button as shown below. Of course stopping the actual Ignition instance is another option.

|                                                                                                    |                                              | Click on the Force Failor<br>Button | ver                                                                                                    |                     |
|----------------------------------------------------------------------------------------------------|----------------------------------------------|-------------------------------------|----------------------------------------------------------------------------------------------------|---------------------|
| 🗧 🔍 🚺 Ignition-primary                                                                             | - Ignition Gate ×                            |                                     |                                                                                                    | Θ                   |
| $\leftarrow$ $\rightarrow$ C (1) primary:808                                                       | B/main/web/status/sys.redundancy?8           |                                     |                                                                                                    | ☆ 🛆 🖸 🗄             |
| Ignition-primary   Master                                                                          |                                              |                                     |                                                                                                    | USER MANUAL SUPPORT |
| Ignition.                                                                                          | A HOME A STATUS & CONFIGURE                  |                                     |                                                                                                    | ≗admin Sign Out     |
| <b>q</b> Search                                                                                    | Trial Version 1:26:25 We're glad you're test |                                     |                                                                                                    | Activate Ignition   |
| SYSTEMS<br>Overview<br>Performance<br>Alarm Pipelines                                              | systems<br>Redundancy                        |                                     |                                                                                                    | Configuration       |
| Gateway Scripts<br>Modules                                                                         | Role                                         | Peer Connected                      | Redundancy Properties                                                                                                    |                     |
| Redundancy     Reports     SFCs     Voice Alarming     Tags     Transaction Groups     CONNECTIONS | Master                                       | Yes                                 | Activity Level Active<br>Synchronization Status Good<br>Local Address 34.201.169.17<br>Peer Address 54.211.69.17<br>Force Re-Sync Force | Failover            |
| Databases<br>Designers<br>Devices<br>Gateway Network<br>Store & Forward                            | Statistics                                   |                                     |                                                                                                    |                     |
| OPC Connections                                                                                    | Data Throughput                              | Queued                              | Updates                                                                                                    |                     |

• Primary Ignition Failure: Failing the Ignition Primary instance will cause the following. • Ignition Primary will go down and be unreachable

- This results in all MQTT connections being lost.
   Ignition Primary Backup will come up and take the place of Ignition Primary
   MQTT Engine will reconnect on Ignition Primary

The MQTT Transmission instances will reconnect to the new MQTT Server (MQTT Distributor) running in Ignition Primary Backup
 This is all shown in the screenshot below of the Ignition projects. Note all connections are valid and the 'Redundancy Role' of Ignition Primary is now Backup.

| Test - Main Window                                                                                                    | 💿 💿 💿 Test - Main Window                                                                                      |
|----------------------------------------------------------------------------------------------------|----------------------------------------------------------------------------------------------------|
| <u>C</u> ommand Windows <u>H</u> elp                                                                                                    | <u>C</u> ommand Windows <u>H</u> elp                                                                          |
| Ignition Primary<br>Redundancy State Active<br>Redundancy Role Backup<br>Edge 1 Tag 1 10<br>Edge 2 Tag 1 20<br>MQTT Engine Connected Auto | Ignition Edge 1<br>Redundancy State Active<br>Redundancy Role Master<br>Edge 1 Tag 1<br>Connected <u>Auto</u> |
| Edge 1 Connected Auto                                                                                                    |                                                                                                    |
| Edge 2 Connected Auto                                                                                                    | Trial time remaining: 1:12:23                                                                                 |
|                                                                                                    | Test - Main Window                                                                                            |
|                                                                                                    | Command Windows Help                                                                                          |
|                                                                                                    | Ignition Edge 2<br>Redundancy State Active<br>Redundancy Role Master<br>Edge 2 Tag 1 20<br>Connected Auto     |
|                                                                                                    |                                                                                                    |
| Trial time remaining: 1:51:37                                                                                                    | Trial time remaining: 1:12:28                                                                                 |

- Edge 1 Failure: Failing the Ignition Edge 1 instance will cause the following.
   Ignition Edge 1 will go down and be unreachable

   This results in the MQTT Connection between Ignition Edge 1 and Ignition Primary being lost.
   Ignition Edge 1 Backup will come up and take the place of Ignition Edge 1.
   The MQTT Transmission instance on Ignition Edge 1 Backup will connect to the MQTT Server (MQTT Distributor) running in Ignition Primary

   Primary
   This is all shown in the screenshot below of the Ignition projects. Note all connections are valid and the 'Redundancy Role' of Ignition
  - Edge 1 is now Backup.

| C C C Test                                                                                                  | t - Main Window                   | 000                                                                                        | Test - Main Window             |
|----------------------------------------------------------------------------------------------------|-----------------------------------|--------------------------------------------------------------------------------------------|--------------------------------|
| <u>C</u> ommand Windows                                                                                     | s <u>H</u> elp                    | <u>C</u> ommand Windows                                                                    | <u>H</u> elp                   |
| Ignition Primary<br>Redundancy State<br>Redundancy Role<br>Edge 1 Tag 1<br>Edge 2 Tag 1<br>MQTT Engine Conr | Master<br>10<br>20<br>nected Auto | <b>Ignition Edge 1</b><br>Redundancy State<br>Redundancy Role<br>Edge 1 Tag 1<br>Connected | Active<br>Backup<br>10<br>Auto |
| Edge 1 Connected                                                                                            | Auto                              |                                                                                            |                                |
| Edge 2 Connected                                                                                            | Auto                              |                                                                                            | Trial time remaining: 1:45:04  |
|                                                                                                    |                                   | 000                                                                                        | Test - Main Window             |
|                                                                                                    |                                   | Command Windows                                                                            | Help                           |
|                                                                                                    |                                   | Ignition Edge 2<br>Redundancy State<br>Redundancy Role<br>Edge 2 Tag 1<br>Connected        | Active<br>Master<br>20<br>Auto |
|                                                                                                    | ▼<br>                             |                                                                                            |                                |
| ▲                                                                                                    |                                   |                                                                                            |                                |

- Failure of all Master Nodes: Failing all master Ignition instances (Primary, Edge 1, and Edge 2) will cause the following.
   Ignition Primary, Edge 1, and Edge 2 will all go down and be unreachable

   This results in all MQTT connections being lost
   Ignition Primary Backup, Edge 1 Backup, and Edge 2 Backup will all come up and start their MQTT services.
   The new MQTT Transmission instances on Ignition Edge 1 Backup and Ignition Edge 2 Backup will connect to the new MQTT Server (MQTT Distributor) running in Ignition Primary Backup
   This is all shown in the screenshot below of the Ignition projects. Note all connections are valid and the 'Redundancy Role' of all instances is now Backup
  - instances is now Backup.

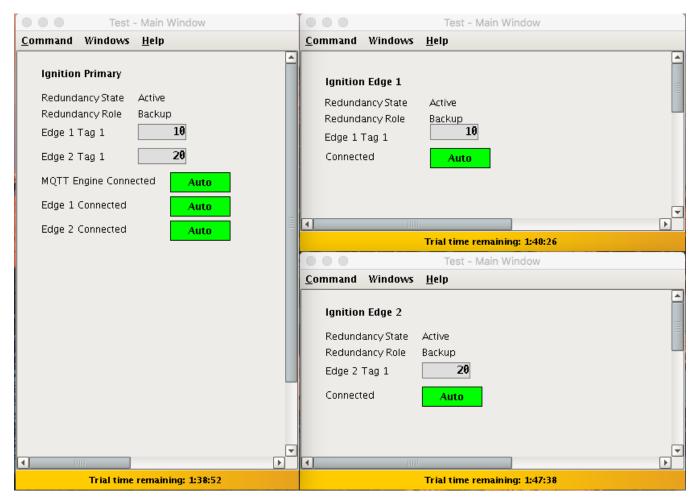

To summarize, this tutorial shows how Ignition and the MQTT Modules can be used to create a resilient infrastructure that is able to withstand failures of machines and network connections within the architecture. As noted earlier, this tutorial shows the basic requirements of configuring failover support with Ignition and the MQTT Modules. This can be further improved with additional advanced concepts. Feel free to contact sales@cirrus-link.com for more information.